When you log on to the Portal you will be presented with a screen as shown below. If you have already created a password, then enter your email and password. If you have not you will need to click on the link to register. You will be asked to identify yourself and to create a password before you can go on.

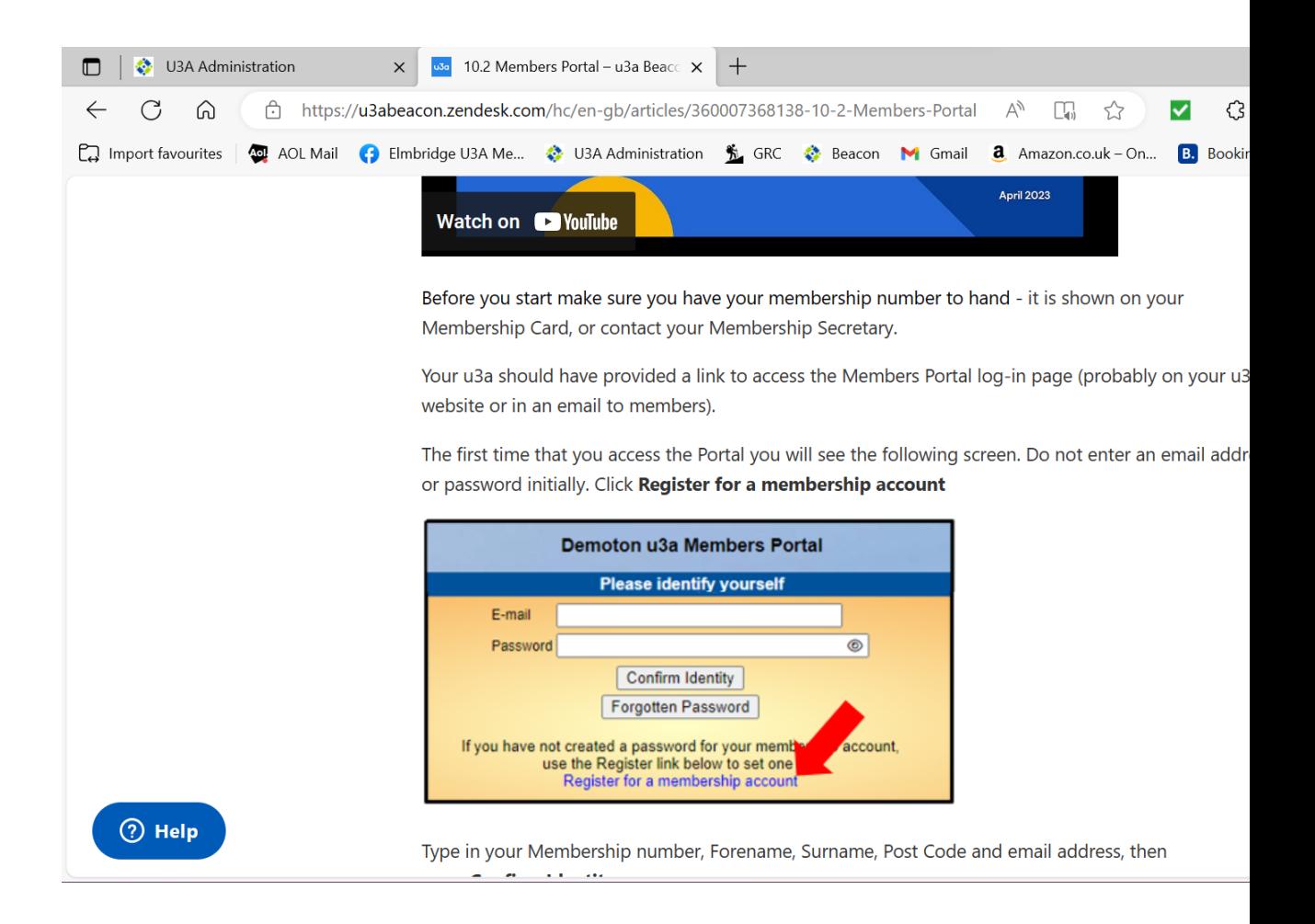